## **OpenCV** Tutorial

Part V Image Control and Taskbar Manipulation

08 December 2005

Gavin S Page gsp8334@cs.rit.edu

### Tasks

The HighGUI aspect of the OpenCV library provides control over image file manipulation, visualization, and interaction. This will go over some of the basic functionality not specifically covered in a previous tutorial.

# HighGUI

It's obvious that any image processing library is going to need a method to visualize resultant images HighGUI is the simple viewing library in place for use in OpenCV. It utilizes a container to display *IplImages*. *It additionally contains the functions for saving and loading images along with interacting with an external camera and converting images*.

#### **Image Viewing**

The *cvNamedWindow* is the container apparatus used to display *lplImages*. It is created using the function *cvNamedWindow( const char\* name, int flags )* where the flag is a binary parameter for automatic adjustment of window size. The *lplImage* is placed inside using *cvShowimage( const char\* name, const CvArr\* image )*. When a named window is no longer needed it should be destroyed using *cvDestroyWindow( const char\* name )* or *cvDestroyAllWindows(void)*. Additionally, if the image is no longer needed it should be Trackbars can also be attached to the named window to manipulate parameters via callbacks.

## **Using Trackbars**

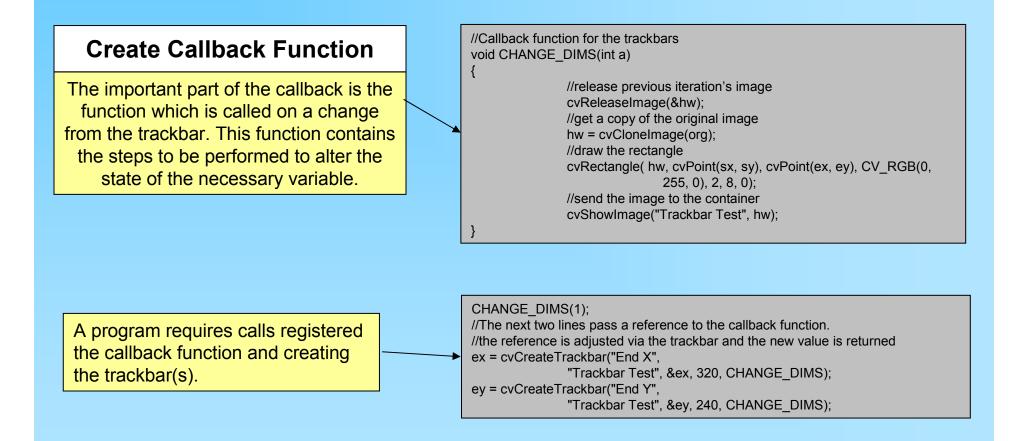

### Result

The program produces a window with 2 taskbars which manipulate the end x and y values of a rectangle drawn to a blank image

| Trackbar Test |  | ( |  |
|---------------|--|---|--|
| End X: 166    |  | J |  |
| End Y:        |  |   |  |
|               |  |   |  |
|               |  |   |  |
|               |  |   |  |
|               |  |   |  |
|               |  |   |  |
|               |  |   |  |
|               |  |   |  |
|               |  |   |  |

## Final

Trackbars provide a useful and simple means to adjust variables in a program. This is especially useful when testing different parameter values.